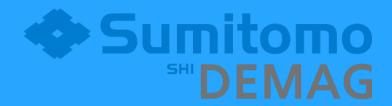

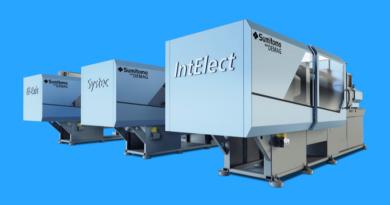

**ZE 870 ErgoView** 

# ZE 870 ErgoView

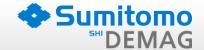

With ErgoView mould data sets of NC4 and NC5 controls can be analysed and displayed.

It is comprised of the most important data, which can be printed out.

### **Advantages:**

- display of individual records of a mould catalogue disk, cf-card or USB stick
- display the main setting data of a record
- simple display of the data without the machine tool (not extra data must be loaded into a machine to read the data or print)
- compact expression of the most important settings on one or two pages
- language support for German/English

# Source of mould catalogues

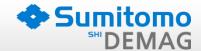

#### NC4

- mould catalogue diskette
- any drive (prior diskette copy to hard drive is needed)
- cf-card from cf-card emulator
- as integration into a master computer system (Option)

#### NC5

- USB stick with catalogue data
- any drive (prior mould catalogues has to be copied to hard disk)
- as integration into a master computer system (Option)
- mould catalogues of machine, if machine is integrated into network (Option currently in development)

## Versions of program

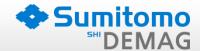

#### initial license

If you like to use the program in the company, a single license is needed. These can be installed on one computer.

### subsequent license

Have you already a initial license in your company, then you can order a second license. This has the same scope as the initial license is but considerably cheaper.

### Master computer licence

Program can be integrated into a master computer system. Please speak with your master computer supplier.

### **Extra: Backup function for NC5 machine**

If you have already integrated a NC5 machine in your home network, so the catalogs of respective machine can also be viewed on a PC. In addition, an integrated backup feature is integrated. So that catalogues can stored on PC. (Option currently in development)

# Display the following default values

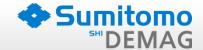

- mould (speed, strokes), clamping force, mould safety basic
- ejector profile stroke A (+ B with Ergocontrol)
- injection profile 10 steps, including switch over to holding
- holding profile 10 steps
- dosing profile 6 steps including screw back before/after dosing
- temperatures (feed, zone1, zone2, zone3, zone4, zone5, zone6, Noz1, Noz2)
- values for injection unit
- settings core puller
- general data text 1 + 2
- settings process control
- hot runner (zone 1-48)

# Function "display of records"

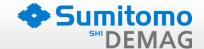

- starting the program
- disk set into floppy drive (NC4)
- cf-card from cf-emulator (NC4)
- or plug in USB flash drive (NC5)

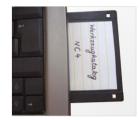

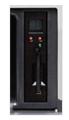

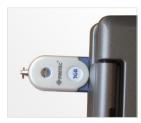

- start function "File -> NC4 analysis of mould disk" (NC4)
- start function "File -> NC4 Compact flash" (NC4)
- start function "File -> NC5 analysis USB thumb drive" (NC5)
- showing records that are available on the disk or the stick

| Eile Settings Help Language/Sprache |      |                     |                     |
|-------------------------------------|------|---------------------|---------------------|
| mould no                            |      | ident               | saved               |
| Startup                             | /000 | 80-200C71510737     | 18.03.1999 09:03:56 |
| percon f16 top /100                 |      | MOLD 125 A&B BP 125 | 02.12.1998 11:11:14 |

### Function "View of the record"

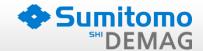

- Double-click on a displayed record
- Choose from the following categories

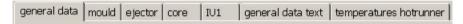

Sample selection of the mould data

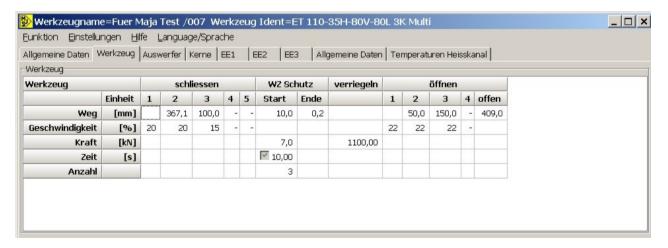

### Function "expression of the data set"

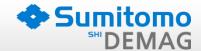

#### View a print

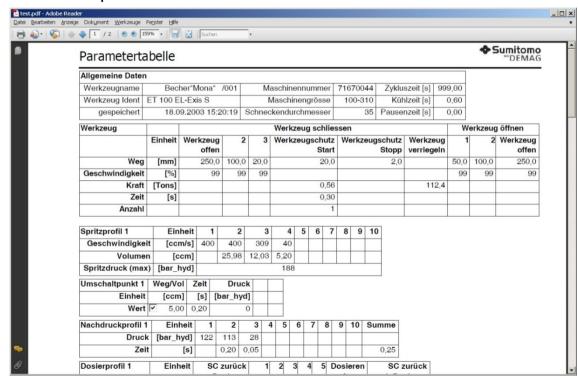

# **Supported Versions**

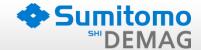

### There are currently supports the following versions:

- all mould catalogues NC4 Ergocontrol (Mono and Multimachine)
- all mould catalogues NC4 IBED Machines (Mono, on 2k2f 1.IU only)
- all mould catalogues NC5 Data sets (Mono Machine)

### Not supported versions:

- mould data sets 2k2f Machine (2. IU or 3. IU)
- U.S. versions of the IBED Machines (Mono and Multi)
- special versions